## **Adding a new Company**

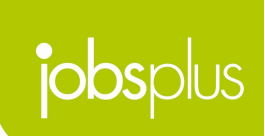

### **Employer Dashboard**

**Companies & Details**

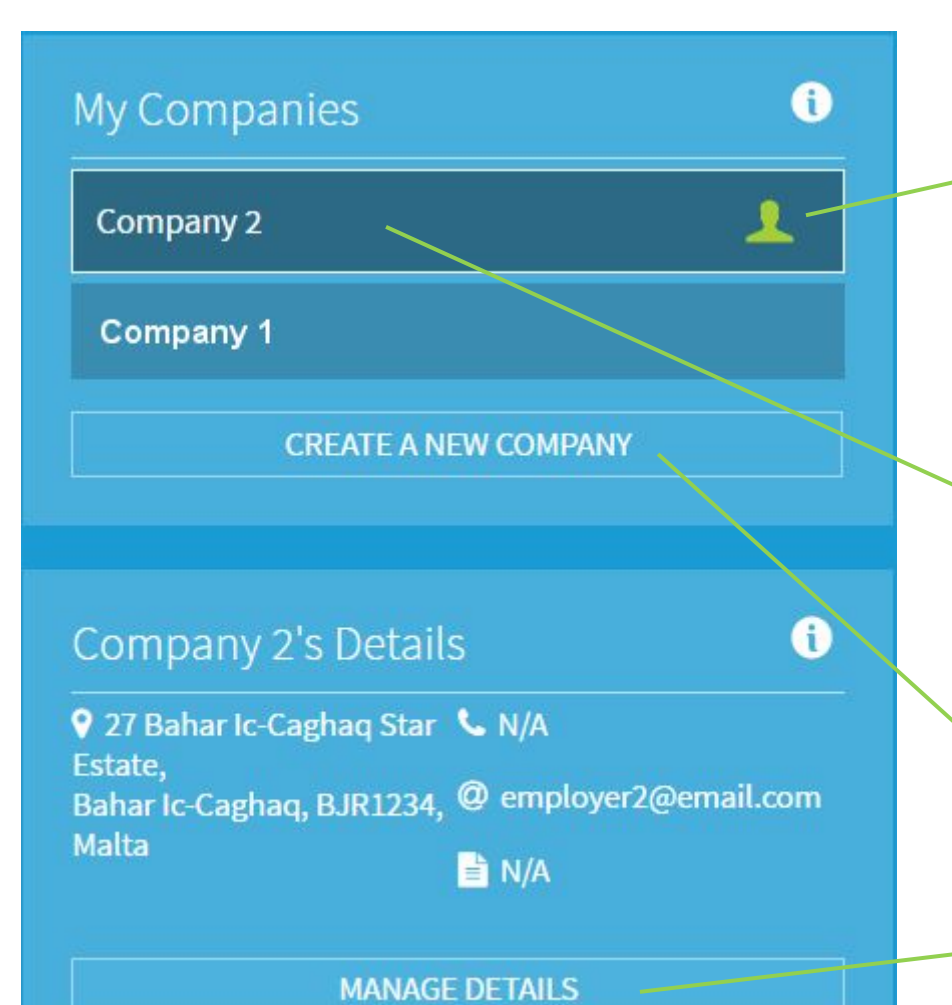

A list of companies that one is associated with. A green marker indicates a Super administrative control you have of the account.

Click one of your companies to set it as active & load its details.

You can also **Create a New Company** in this page

Company details are listed and may be modified accordingly

## **Adding a New Company**

**Company Details**

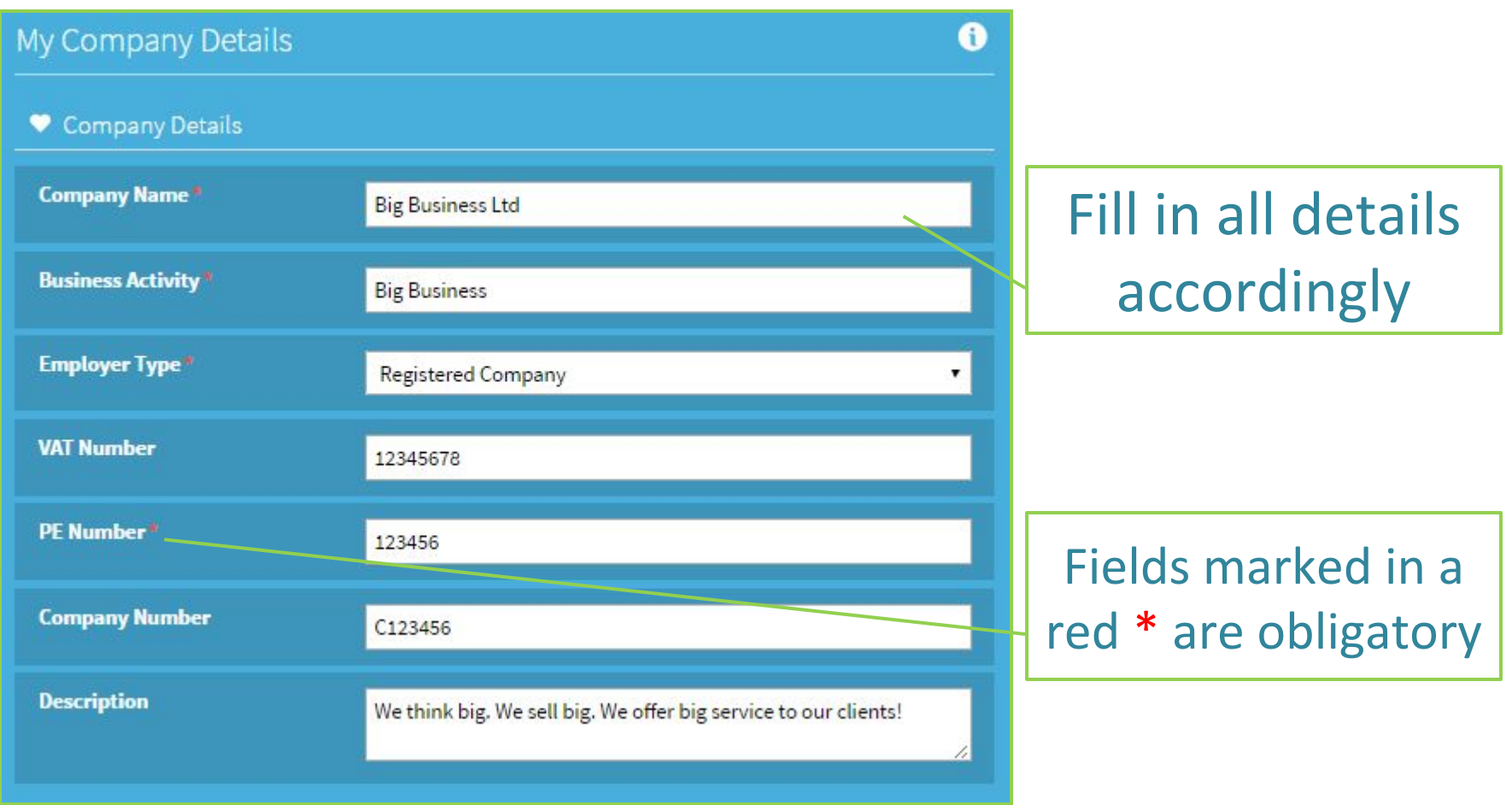

### **Adding a New Company Company Location**

**9** Company Location Country<sup>®</sup> **MALTA** ۳ Locality<sup>®</sup> **SAN GILJAN** Selecting a locality v. will impact the list Street<sup>®</sup> ¥. **IX-XATT TA' SPINOLA** of streets available Number<sup>®</sup> 123 **Address Name** Swan Court It is important to fill **Address Subdivision** Flat 2B details in full. Postcode<sup>\*</sup> STJ1234

# **Adding a New Company**

**Company Contact**

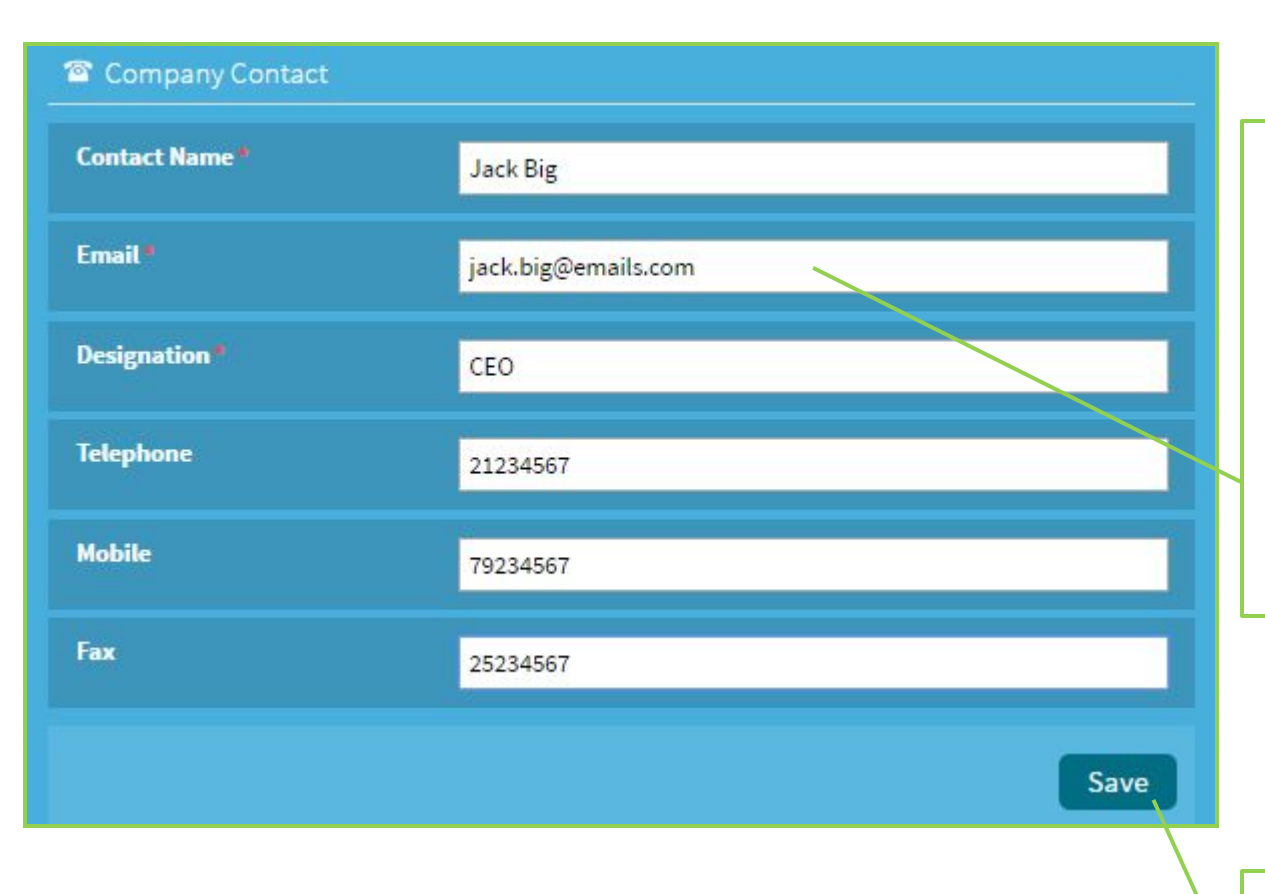

A company contact e-mail can expect to receive related notifications – so choose the contact email wisely.

#### **Processing is completed following all required**  $\vert$  **We are the proceed. documentation are dispatched to Jobsplus**

Press the 'Save'

## **Thank you for your attention**

**Further queries can be made via email to: it.jobsplus@gov.mt**